### **ARES-1965**

Machine Vision Controller with 6<sup>th</sup>/7<sup>th</sup> Gen. Intel<sup>®</sup> Core<sup>™</sup> Processor

### **User's Manual**

Version 1.0

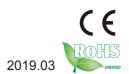

P/N: 4016196500100P

### **Revision History**

| Version | Date    | Description     |  |
|---------|---------|-----------------|--|
| 1.0     | 2019.03 | Initial release |  |

| Revision History                               | II  |
|------------------------------------------------|-----|
| Contents                                       |     |
| Preface                                        |     |
| Copyright Notice                               |     |
| Declaration of Conformity                      |     |
| CE                                             |     |
| FCC Class A                                    |     |
| RoHS                                           | iv  |
| SVHC / REACH                                   | iv  |
| Important Safety Instructions                  |     |
| Warning                                        | vi  |
| Lithium Battery Replacement                    | vi  |
| Technical Support                              | vi  |
| Warranty                                       | vii |
| Chapter 1 - Introduction                       |     |
| 1.1. Features                                  | 2   |
| 1.2. About this Manual                         | 2   |
| 1.3. Specifications                            | 3   |
| 1.4. Inside the Package                        | 5   |
| Chapter 2 - Getting Started                    | 7   |
| 2.1. Dimensions                                |     |
| 2.2. Tour the Computer                         | 9   |
| 2.3. LED Status                                |     |
| 2.4. Driver Installation                       |     |
| Chapter 3 - Engine of the Computer             | 11  |
| 3.1. Main Board - FMB-i89U2                    |     |
| 3.1.1. Jumpers                                 |     |
| 3.1.2. Connectors                              |     |
| 3.2. Daughter Board - SCDB-348B / SCDB-348C    |     |
| Chapter 4 - Installation and Maintenance       |     |
| 4.1. Disassembling and Assembling the Computer |     |
| 4.1.1. Disassembling the Computer              |     |
| 4.1.2. Assembling the Computer                 |     |
| 4.2. Installing Hardware                       |     |
| 4.2.1. Installing Memory Module                |     |
| 4.2.2. Installing mSATA Module                 |     |
| 4.3. Mounting                                  |     |
| 4.3.1 Wall Mount                               |     |
| 4.3.2 DIN-Rail Mounting                        | 31  |

#### Contents

| 4.4. Ground the Computer                  | 32 |
|-------------------------------------------|----|
| 4.5. Wire DC-in Power Source              |    |
| Chapter 5 - BIOS                          | 35 |
| 5.1. Main                                 |    |
| 5.2. Advanced                             | 39 |
| 5.2.1. CPU Configuration                  |    |
| 5.2.2. PCI Sybsystem Settings             |    |
| 5.2.3. ACPI Settings                      | 42 |
| 5.2.4. F871869A Super IO Configuration    |    |
| 5.2.5. Hardware Monitor                   |    |
| 5.2.6. S5 RTC Wake Settings               | 45 |
| 5.2.7. Serial Port Console Configuration  |    |
| 5.2.8. SATA Configuration                 |    |
| 5.2.9. CSM Configuration                  | 48 |
| 5.2.10. USB Configuration                 | 49 |
| 5.3. Chipset                              | 51 |
| 5.3.1. System Agent (SA) Configuration    | 52 |
| 5.3.2. PCH-IO Configuration               | 55 |
| 5.4. Security                             | 57 |
| 5.5. Boot                                 | 58 |
| 5.6. Save & Exit                          | 59 |
| Appendix                                  | 61 |
| Appendix A. 32-bit DIO Signal Connections | 62 |
| A.1. Isolated Digital Input Connections   | 62 |
| A.2. Isolated Digital Output Connections  | 63 |

#### **Copyright Notice**

All Rights Reserved.

The information in this document is subject to change without prior notice in order to improve the reliability, design and function. It does not represent a commitment on the part of the manufacturer.

Under no circumstances will the manufacturer be liable for any direct, indirect, special, incidental, or consequential damages arising from the use or inability to use the product or documentation, even if advised of the possibility of such damages.

This document contains proprietary information protected by copyright. All rights are reserved. No part of this document may be reproduced by any mechanical, electronic, or other means in any form without prior written permission of the manufacturer.

#### **Declaration of Conformity**

#### CE

The CE symbol on your product indicates that it is in compliance with the directives of the Union European (EU). A Certificate of Compliance is available by contacting Technical Support.

This product has passed the CE test for environmental specifications when shielded cables are used for external wiring. We recommend the use of shielded cables. This kind of cable is available from ARBOR. Please contact your local supplier for ordering information.

#### Warning

This is a class A product. In a domestic environment this product may cause radio interference in which case the user may be required to take adequate measures.

#### **FCC Class A**

This device complies with Part 15 of the FCC Rules. Operation is subject to the following two conditions:

- (1) This device may not cause harmful interference, and
- (2) This device must accept any interference received, including interference that may cause undesired operation.

#### NOTE:

This equipment has been tested and found to comply with the limits for a Class A digital device, pursuant to Part 15 of the FCC Rules. These limits are designed to provide reasonable protection against harmful interference when the equipment is operated in a commercial environment. This equipment generates, uses, and can radiate radio frequency energy and, if not installed and used in accordance with the instruction manual, may cause harmful interference to radio communications. Operation of this equipment in a residential area is likely to cause harmful interference in which case the user will be required to correct the interference at his own expense.

#### RoHS

ARBOR Technology Corp. certifies that all components in its products are in compliance and conform to the European Union's Restriction of Use of Hazardous Substances in Electrical and Electronic Equipment (RoHS) Directive 2002/95/EC.

The above mentioned directive was published on 2/13/2003. The main purpose of the directive is to prohibit the use of lead, mercury, cadmium, hexavalent chromium, polybrominated biphenyls (PBB), and polybrominated diphenyl ethers (PBDE) in electrical and electronic products. Member states of the EU are to enforce by 7/1/2006.

ARBOR Technology Corp. hereby states that the listed products do not contain unintentional additions of lead, mercury, hex chrome, PBB or PBDB that exceed a maximum concentration value of 0.1% by weight or for cadmium exceed 0.01% by weight, per homogenous material. Homogenous material is defined as a substance or mixture of substances with uniform composition (such as solders, resins, plating, etc.). Lead-free solder is used for all terminations (Sn(96-96.5%), Ag(3.0-3.5%) and Cu(0.5%)).

#### SVHC / REACH

To minimize the environmental impact and take more responsibility to the earth we live, Arbor hereby confirms all products comply with the restriction of SVHC (Substances of Very High Concern) in (EC) 1907/2006 (REACH --Registration, Evaluation, Authorization, and Restriction of Chemicals) regulated by the European Union.

All substances listed in SVHC < 0.1 % by weight (1000 ppm)

#### **Important Safety Instructions**

Read these safety instructions carefully

- 1. Read all cautions and warnings on the equipment.
- 2. Place this equipment on a reliable surface when installing. Dropping it or letting it fall may cause damage
- 3. Make sure the correct voltage is connected to the equipment.
- 4. For pluggable equipment, the socket outlet should be near the equipment and should be easily accessible.
- 5. Keep this equipment away from humidity.
- 6. The openings on the enclosure are for air convection and protect the equipment from overheating. DO NOT COVER THE OPENINGS.
- 7. Position the power cord so that people cannot step on it. Do not place anything over the power cord.
- 8. Never pour any liquid into opening. This may cause fire or electrical shock.
- 9. Never open the equipment. For safety reasons, the equipment should be opened only by qualified service personnel.
- 10. If one of the following situations arises, get the equipment checked by service personnel:
  - a. The power cord or plug is damaged.
  - b. Liquid has penetrated into the equipment.
  - c. The equipment has been exposed to moisture.
  - d. The equipment does not work well, or you cannot get it to work according to the user's manual.
  - e. The equipment has been dropped or damaged.
  - f. The equipment has obvious signs of breakage.
- 11. Keep this User's Manual for later reference.

#### Warning

The Box PC and its components contain very delicately Integrated Circuits (IC). To protect the Box PC and its components against damage caused by static electricity, you should always follow the precautions below when handling it:

- 1. Disconnect your Box PC from the power source when you want to work on the inside.
- 2. Use a grounded wrist strap when handling computer components.
- 3. Place components on a grounded antistatic pad or on the bag that came with the Box PC, whenever components are separated from the system.

#### **Lithium Battery Replacement**

Incorrect replacement of the lithium battery may lead to a risk of explosion.

The lithium battery must be replaced with an identical battery or a battery type recommended by the manufacturer.

Do not throw lithium batteries into the trash can. It must be disposed of in accordance with local regulations concerning special waste.

#### **Technical Support**

If you have any technical difficulties, please consult the user's manual first at: http://www.arbor.com.tw

Please do not hesitate to call or e-mail our customer service when you still cannot find out the answer.

https://www.arbor-technology.com

E-mail:info@arbor.com.tw

#### Warranty

This product is warranted to be in good working order for a period of one year from the date of purchase. Should this product fail to be in good working order at any time during this period, we will, at our option, replace or repair it at no additional charge except as set forth in the following terms. This warranty does not apply to products damaged by misuse, modifications, accident or disaster.

Vendor assumes no liability for any damages, lost profits, lost savings or any other incidental or consequential damage resulting from the use, misuse of, or inability to use this product. Vendor will not be liable for any claim made by any other related party.

Vendors disclaim all other warranties, either expressed or implied, including but not limited to implied warranties of merchantability and fitness for a particular purpose, with respect to the hardware, the accompanying product's manual(s) and written materials, and any accompanying hardware. This limited warranty gives you specific legal rights.

Return authorization must be obtained from the vendor before returned merchandise will be accepted. Authorization can be obtained by calling or faxing the vendor and requesting a Return Merchandise Authorization (RMA) number. Returned goods should always be accompanied by a clear problem description.

| This page is intentionally left blank. |  |  |  |  |
|----------------------------------------|--|--|--|--|
|                                        |  |  |  |  |
|                                        |  |  |  |  |
|                                        |  |  |  |  |
|                                        |  |  |  |  |
|                                        |  |  |  |  |
|                                        |  |  |  |  |
|                                        |  |  |  |  |
|                                        |  |  |  |  |
|                                        |  |  |  |  |
|                                        |  |  |  |  |

## Chapter 1

### Introduction

#### 1.1. Features

- 6<sup>th</sup>/7<sup>th</sup> generation Intel® SkyLake-U/Kaby Lake-U platform
- 4CH GbE PoE (Power over Ethernet), IEEE 802.3af compliant designed for GigE camera
- 16 x DI and 16 x DO with 1.5KV isolation protection
- Supports 4 x USB3.0, 2 x RS-232 and 1 x VGA
- · Internal USB2.0 Type-A connector

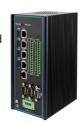

#### 1.2. About this Manual

This manual is meant for the experienced users and integrators with hardware knowledge of personal computers. If you are not sure about the description herein, consult your vendor before further handling.

We recommend that you keep one copy of this manual for the quick reference for any necessary maintenance in the future. Thank you for choosing ARBOR products.

#### 1.3. Specifications

| System                      |                                                                              |  |  |  |
|-----------------------------|------------------------------------------------------------------------------|--|--|--|
| CPU                         | Soldered onboard Intel® Celeron® processor, Max. 15W TDP                     |  |  |  |
| CPU                         | Soldered onboard Intel® Core™ i7/i5/i3, Max. 15W TDP                         |  |  |  |
| Memory                      | 1 x 260-pin DDR4 SO-DIMM socket, supporting 2133MHz SDRAM up to 16GB         |  |  |  |
| Chipset                     | Intel® SoC Integrated                                                        |  |  |  |
| Graphics Intel® HD Graphics |                                                                              |  |  |  |
| I AN Chinast                | 1x Intel® i219LM PCIe controller                                             |  |  |  |
| LAN Chipset                 | 4x Intel® i211AT PCIe controller for PoE                                     |  |  |  |
| Watchdog Timer              | 1~255 levels reset                                                           |  |  |  |
| I/O                         |                                                                              |  |  |  |
| Serial Port                 | 2 x RS232 DB-9 connectors                                                    |  |  |  |
| USB Port                    | 4 x USB 3.0/2.0 Type A connectors                                            |  |  |  |
| USB POR                     | 1 x Vertical USB 2.0 (type A) internal                                       |  |  |  |
| LAN                         | 4 x RJ-45 ports for PoE, IEEE802.3af (30W total power budget)                |  |  |  |
| LAN                         | 1 x RJ-45 ports for PHY Giga                                                 |  |  |  |
| Video Port                  | 1 x VGA                                                                      |  |  |  |
| 04                          | 1 x SATA 3.0 Port and 1 x SATA Power connector                               |  |  |  |
| Storage                     | 1 x mSATA port                                                               |  |  |  |
| Digital I/O                 | 16 x DI, 16 x DO (1.5KV isolation protection / DO support current 24V 200mA) |  |  |  |
| Eumanaian Bua               | 1 x mSATA (SATA, Full size)                                                  |  |  |  |
| Expansion Bus               | 1 x Mini PCle slot (PCle x 1 + USB2.0, Full size)                            |  |  |  |
| Environmental               |                                                                              |  |  |  |
| Operating Temp.             | 0 ~ 55 °C (32 ~ 131°F), ambient w/ air flow                                  |  |  |  |
| Storage Temp.               | -20 ~ 60°C (-4 ~ 140°F)                                                      |  |  |  |
| Operating<br>Humidity       | 10 ~ 95% @ 55 °C (non-condensing)                                            |  |  |  |

| Vibration 5 ~ 500Hz 3 Grms X,Y,Z axis w/mSATA, according to IEC 68-2-64 |                                                          |  |
|-------------------------------------------------------------------------|----------------------------------------------------------|--|
|                                                                         | 10G peak acceleration (11 m sec. duration), operation    |  |
| Shock & Crash                                                           | 30G peak acceleration (11 m sec. duration), nonoperation |  |
|                                                                         | According to IEC 68-2-27                                 |  |
| Qualification                                                           |                                                          |  |
| Certification                                                           | CE, FCC Class A                                          |  |
| Power Requirem                                                          | ent                                                      |  |
| Power Input                                                             | DC 9 ~ 36V                                               |  |
| Power Consumption Max. 55W (w/o I/O card)                               |                                                          |  |
| Storage                                                                 |                                                          |  |
| Time                                                                    | 1 x SATA 3.0 Port and 1 x SATA Power connector           |  |
| Туре                                                                    | 1 x mSATA port                                           |  |
| Mechanical                                                              |                                                          |  |
| Construction                                                            | Metal + Aluminum Alloy                                   |  |
| Mounting                                                                | Wall-mount / DIN-rail                                    |  |
| Weight                                                                  | 2.3KG                                                    |  |
| Dimensions<br>(W x D x H) 195 x 140 x 90 mm (7.68" x 5.51" x 3.54")     |                                                          |  |
| OS Support                                                              |                                                          |  |
| Window 7/ Windows 10 IoT<br>Linux: Ubuntu (Kernel: 3.1X)                |                                                          |  |
|                                                                         |                                                          |  |

#### 1.4. Inside the Package

Upon opening the package, carefully inspect the contents. If any of the items is missing or appears damaged, contact your local dealer or distributor. The package should contain the following items:

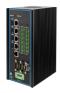

1 x ARES-1965

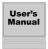

1 x **Accessory Box** that contains the following items:

- User's manual
- Screws/cable
- 4-pin plug for terminal block

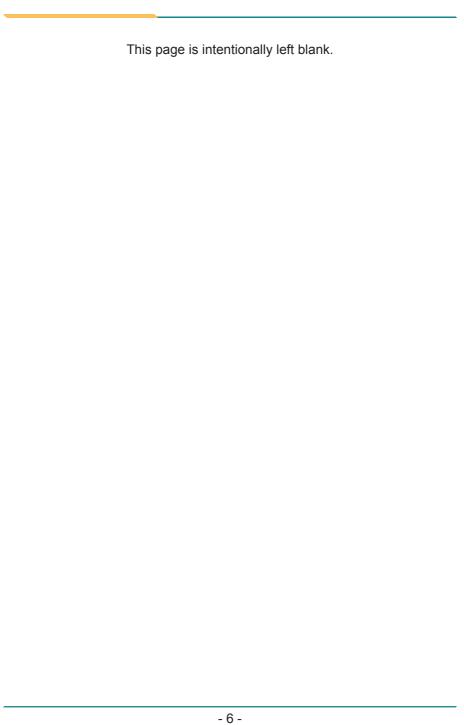

# Chapter 2

**Getting Started** 

#### 2.1. Dimensions

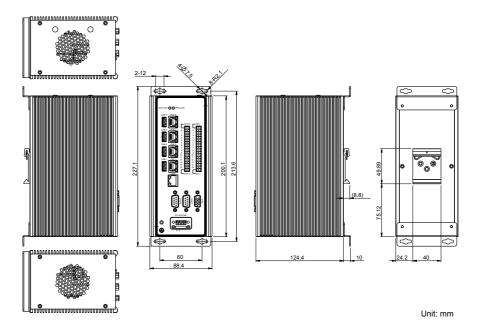

#### 2.2. Tour the Computer

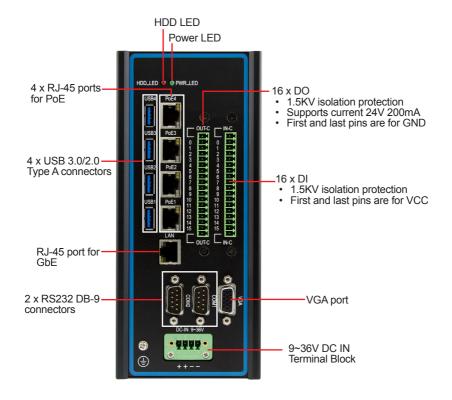

#### 2.3. LED Status

| LED     | Color | Description                                                             |  |
|---------|-------|-------------------------------------------------------------------------|--|
| PWR LED | Green | On: The power supply is functioning correctly.  Off: The system is off. |  |
| HDD LED | Red   | Blink: HDD read/write operations are in progress.                       |  |

#### 2.4. Driver Installation

For operating system of Windows 10, please visit our website at **www.arbor-technology.com** and download the driver pack from the product page. Then unzip the downloaded file and follow the sequence below to install the drivers to prevent errors:

Chipset  $\rightarrow$  Graphics  $\rightarrow$  Ethernet  $\rightarrow$  ME

# Chapter 3

# **Engine of the Computer**

#### 3.1. Main Board - FMB-i89U2

#### **Board Top**

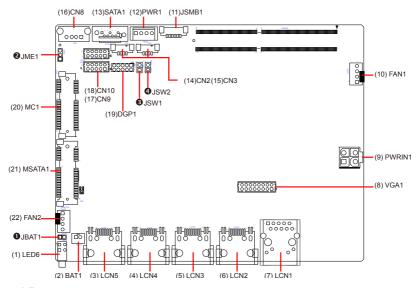

#### **Board Bottom**

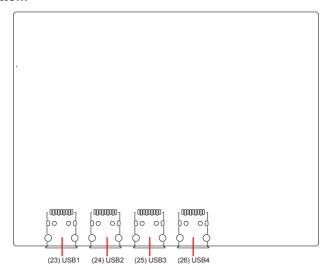

#### **Jumpers**

| Label          | Description          |
|----------------|----------------------|
| <b>1</b> JBAT1 | Clear CMOS selection |
| <b>2</b> JME1  | ME Flash selection   |
| <b>3</b> JSW1  | Power button         |
| <b>4</b> JSW2  | Reset button         |

#### Connectors

| Label                    | Description                                             |
|--------------------------|---------------------------------------------------------|
| (1) LED6                 | Power and HDD LED indicator                             |
| (2) BAT1                 | RTC battery connector                                   |
| (3)~(7) LCN5, 4, 3, 2, 1 | RJ-45 Ethernet connectors (LCN5-2 w/ PoE)               |
| (8) VGA1                 | Analog RGB Connector                                    |
| (9) PWRIN1               | Power input terminal block                              |
| (10) FAN1                | System fan power connectors                             |
| (11) JSMB1               | SMbus connector for DIO                                 |
| (12) PWR1                | SATA power input                                        |
| (13) SATA1               | SATA connector                                          |
| (14)(15) CN2, 3          | USB connector                                           |
| (16) CN8                 | USB2.0 Type A connector                                 |
| (17)(18) CN9, 10         | RS-232 COM port connector (CN9 for COM1, CN10 for COM2) |
| (19) DGP1                | External 80 debug port                                  |
| (20) MC1                 | PCI Express MiniCard socket                             |
| (21) MSATA1              | mSATA socket                                            |
| (22) FAN2                | System fan power connector                              |
| (23)~(26) USB1~4         | USB 3.0 Type A connector                                |

#### **3.1.1. Jumpers**

#### **O**JBAT1

**Function:** Clear CMOS selection **Jumper Type:** 2.00 mm pitch 1x2-pin header

Setting: Pin Description

Pin Description

Short Clears CMOS

Open Keeps CMOS (default)

#### **2**JME1

Function: ME Flash descriptor security overide jumper

Jumper Type:2.00 mm pitch, 1x3-pin headerSetting:PinDescription

1-2 Disable (default) 3 2 1
2-3 Enable 3 2 1

#### **3** JSW1

Function: Power button

Connector Type: 2.54 mm pitch 1x2-pin header

 Pin
 Desc.

 1
 PWR\_IN\_SW#

 2
 GND

#### **4** JSW2

Function: Reset button

**Connector Type:** 2.54 mm pitch 1x2-pin header

 Pin
 Desc.

 1
 RST\_SW#

 2
 GND

#### 3.1.2. Connectors

#### (1) LED6

Function Power and HDD LED indicator

LED Type: Color Desc

See 2.3. LED Status on page 10 for details.

(2) BAT1

Function: RTC battery connector

Connector Type: Onboard 1x2-pin box connector

Pin Assignment:

 Pin
 Desc.

 1
 BAT+

 2
 BAT

#### (3)~(7) LCN5, 4, 3, 2, 1 (LCN5-2 w/ PoE)

Function: RJ-45 Ethernet connectors

Connector Type: RJ-45 connector that supports 10/100/1000Mbps fast Ethernet

LCN5-2 supports PoE, IEEE 802.3af compliant

**Pin Assignment:** The pin assignments conform to the industry standard.

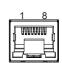

#### (8) VGA1

**Function:** Analog RGB connector **Connector Type:** 2.00 mm pitch 2x8-pin headers

Pin Assignment:

| Pin | Description | Pin | Description |
|-----|-------------|-----|-------------|
| 1   | CRT_R       | 2   | CRT_G       |
| 3   | CRT_B       | 4   | N.C         |
| 5   | GND         | 6   | GND         |
| 7   | GND         | 8   | GND         |
| 9   | VCC5        | 10  | GND         |
| 11  | N.C         | 12  | CRT_SDA     |
| 13  | CRT_HSYNC   | 14  | CRT_VSYNC   |
| 15  | CRT_SCL     | 16  | N.C         |

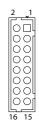

#### (9) **PWRIN1**

Function: Power input terminal block
Connector Type: 2X2-pin terminal block

Pin Assignment:

| Pin | Desc. |  |
|-----|-------|--|
| 1   | GND   |  |
| 2   | GND   |  |
| 3   | VCC   |  |
| 4   | VCC   |  |

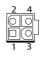

#### (10) FAN1

Function: System fan power connector (the fan must be a +12V fan)

Connector Type: 2.54 mm-pitch 1x4-pin wafer connector with one wall

Pin Assignment: Pin

| Pin | Description |     |
|-----|-------------|-----|
| 1   | GND         | _ 1 |
| 2   | +12V        |     |
| 3   | FANIN       | 4   |
| 4   | FANCTL      |     |

#### (11) JSMB1

Function: SMbus connector for DIO

Connector Type: 1.25 mm pitch 1x6 wafer connector

Pin Assignment: Pin

| Pin | Desc.         | _     |
|-----|---------------|-------|
| 1   | VCC3          |       |
| 2   | GND           | _   1 |
| 3   | SMB_CLK_MAIN  | _     |
| 4   | GND           | _ []  |
| 5   | SMB_DATA_MAIN |       |
| 6   | VCC12         |       |

#### (12) PWR1

Function: SATA power input

Connector Type: 2.54 mm pitch 1x4-pin one-wall connector

Pin Assignment: Pin Desc.

| F 1111 | Desc. |       |
|--------|-------|-------|
| 1      | +5V   | <br>1 |
| 2      | GND   |       |
| 3      | GND   | 4     |
| 4      | +12\/ |       |

#### (13) SATA1

Function: SATA connector

Connector Type: On-board 7-pin Serial ATA connector

Pin Assignment:

| Pin | Desc. |     |
|-----|-------|-----|
| 1   | GND   |     |
| 2   | TX+   |     |
| 3   | TX-   |     |
| 4   | GND   | 7 1 |
| 5   | RX-   |     |
| 6   | RX+   |     |
| 7   | GND   |     |

#### (14)(15) CN2, 3

Function: USB2.0 connector

Connector Type: 1.25 mm pitch 1x4 wafer connector

Pin Assignment: Pin Desc

| Pin | Desc. |  |
|-----|-------|--|
| 1   | VCC5  |  |
| 2   | DATA- |  |
| 3   | DATA+ |  |
| 4   | GND   |  |

#### (16) CN8

**Function:** USB2.0 Type A connector **Connector Type:** Onboard USB connector

Pin Assignment: Pin Desc

| Pin | Desc. |        |
|-----|-------|--------|
| 1   | VCC5  | de   1 |
| 2   | DATA- |        |
| 3   | DATA+ |        |
| 4   | GND   |        |

#### (17)(18) CN9, 10

Function: RS-232 COM port connector (CN9 for COM1, CN10 for COM2)

Connector Type: 2.00 mm-pitch 2x5-pin header

Pin Assignment: Pin

| Pin | Desc. | Pin | Desc. |        |
|-----|-------|-----|-------|--------|
| 1   | DCD   | 2   | RXD   | 2 7 1  |
| 3   | TXD   | 4   | DTR   |        |
| 5   | GND   | 6   | DSR   |        |
| 7   | RTS   | 8   | CTS   | 10 0 9 |
| 9   | RI    | 10  | N.C   | ٠٠٠٠٠  |

#### (19) DGP1

Function: External 80 debug port

Connector Type: 2.00 mm-pitch 2x5-pin header

Pin Assignment:

| Pin | Desc.       | Pin | Desc.    |
|-----|-------------|-----|----------|
| 1   | 24MHz Clock | 2   | GND      |
| 3   | LPC_FRAME#  | 4   | LPC_LAD0 |
| 5   | PLTRST#     | 6   | N.C      |
| 7   | LPC_LAD3    | 8   | LPC_LAD2 |
| 9   | VCC3        | 10  | LPC_LAD1 |

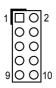

#### (20) MC1

**Description:** PCI Express MiniCard socket, supporting USB2.0

signal

Connector Type: Onboard 0.8mm pitch 52-pin edge card connector

| Pin | Desc.           | Pin | Desc.      | Pin | Desc.     |
|-----|-----------------|-----|------------|-----|-----------|
| 1   | Wake            | 20  | W_Disable# | 39  | +3.3V     |
| 2   | +3.3V           | 21  | GND        | 40  | GND       |
| 3   | COEX1           | 22  | PERST#     | 41  | +3.3V     |
| 4   | GND             | 23  | PERn0      | 42  | LED_WWAN# |
| 5   | COEX2           | 24  | +3.3V      | 43  | GND       |
| 6   | +1.5V           | 25  | PERp0      | 44  | LED_WLAN# |
| 7   | CLKREQ#         | 26  | GND        | 45  | Reserved  |
| 8   | UIM_PWR         | 27  | GND        | 46  | LED_WPAN# |
| 9   | GND             | 28  | +1.5V      | 47  | Reserved  |
| 10  | UIM_DATA        | 29  | GND        | 48  | +1.5V     |
| _11 | REFCLK-         | 30  | SMB_CLK    | 49  | Reserved  |
| 12  | UIM_CLK         | 31  | PETn0      | 50  | GND       |
| 13  | REFCLK+         | 32  | SMB_DATA   | 51  | Reserved  |
| 14  | UIM_RESET       | 33  | PETp0      | 52  | +3.3V     |
| 15  | GND             | 34  | GND        |     |           |
| 16  | UIM_VPP         | 35  | GND        |     |           |
| 17  | UIM_C8/Reserved | 36  | USB_D-     |     |           |
| 18  | GND             | 37  | GND        | _   |           |
| 19  | UIM_C4/Reserved | 38  | USB_D+     |     |           |

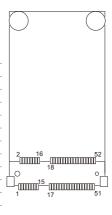

#### (21) MSATA1

**Description:** mSATA socket

Connector Type: Onboard 0.8mm pitch 52-pin edge

card connector

The pin assignments conform to the industry standard.

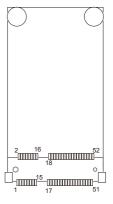

#### (22) FAN2

Function: System fan power connector (the fan must be a +12V fan)

Connector Type: 2.54 mm-pitch 1x4-pin wafer connector with one wall

Pin Assignment: Pin Description

| F 1111 | Description |  |
|--------|-------------|--|
| 1      | GND         |  |
| 2      | +12V        |  |
| 3      | FANIN       |  |
| 4      | FANCTL      |  |

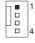

#### (23)~(26) USB 1~4

Function: USB 3.0 connector

Connector Type: USB 3.0/2.0 type-A connectors

Pin Assignment: The pin assignments conform to the industry

standard.

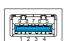

#### 3.2. Daughter Board - SCDB-348B / SCDB-348C

Function: DIO daughter boards

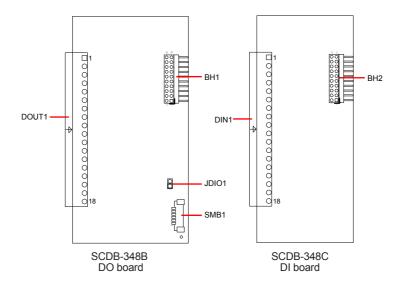

#### BH1

Function: DI board connector

Connector Type: 2.00 mm-pitch 2x10-pin header for connection to DI board (SCDB-348C)

Pin Assignment:

| Pin | Desc.  | Pin | Desc.  |            |
|-----|--------|-----|--------|------------|
| 1   | DI_VDD | 2   | +V5S   | 20 0 0 19  |
| 3   | GND    | 4   | GND    |            |
| 5   | GPIO7  | 6   | GPIO6  | 00         |
| 7   | GPIO5  | 8   | GPIO4  |            |
| 9   | GPIO3  | 10  | GPIO2  |            |
| 11  | GPIO1  | 12  | GPIO0  |            |
| 13  | GPIO17 | 14  | GPIO16 |            |
| 15  | GPIO15 | 16  | GPIO14 |            |
| 17  | GPIO13 | 18  | GPIO12 | 200 🗆 🗓    |
| 19  | GPIO11 | 20  | GPIO10 | - <u>(</u> |

#### BH2

Function: DO board connector

**Connector Type:** 2.00 mm-pitch 2x10-pin header for connection to DO board (SCDB-348B)

Pin Assignment:

| Pin | Desc.  | Pin | Desc.  |           |
|-----|--------|-----|--------|-----------|
| 1   | DI_VDD | 2   | +V5S   | 20 0 0 19 |
| 3   | GND    | 4   | GND    | 00        |
| 5   | GPIO7  | 6   | GPIO6  | 00        |
| 7   | GPIO5  | 8   | GPIO4  |           |
| 9   | GPIO3  | 10  | GPIO2  |           |
| 11  | GPIO1  | 12  | GPIO0  |           |
| 13  | GPIO17 | 14  | GPIO16 |           |
| 15  | GPIO15 | 16  | GPIO14 |           |
| 17  | GPIO13 | 18  | GPIO12 | 20 🗆 1    |
| 19  | GPIO11 | 20  | GPIO10 |           |

#### SMB1

Function: SMbus Wafer connector for DIO Connector Type: 1.25 mm pitch 1x6 wafer connector

Pin Assignment:

| Pin | Desc.  |      |
|-----|--------|------|
| 1   | +V3.3S |      |
| 2   | GND    | _  1 |
| 3   | CLK    |      |
| 4   | GND    |      |
| 5   | DATA   |      |
| 6   | +V12S  |      |

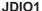

Function: DIO supported voltage setting Jumper Type: 2.00 mm pitch 1x3-pin header

Setting:

| Pin | Desc.         |       |
|-----|---------------|-------|
| 1-2 | +12V          | 3 2 1 |
| 2-3 | +5V (default) | 3 2 1 |

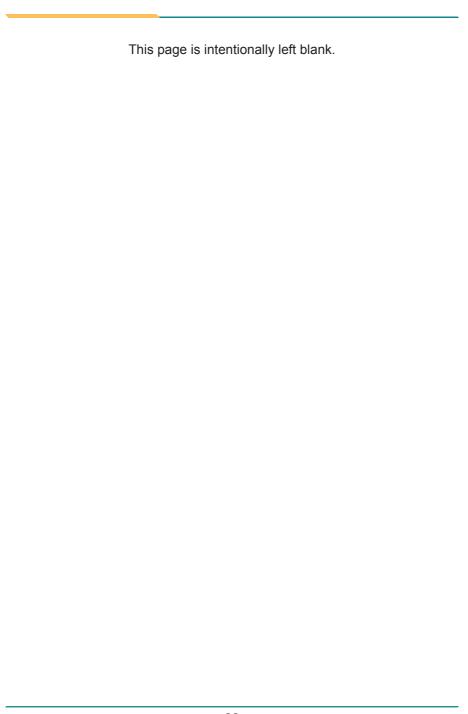

## **Chapter 4**

# Installation & Maintenance

#### 4.1. Disassembling and Assembling the Computer

#### 4.1.1. Disassembling the Computer

To use onboard jumpers/connectors or to install/remove internal components, you will need to open the computer to access the inside of the computer. Follow through the guide below to disassembly the computer.

 Place the computer in a horizontal position with the front side facing you as shown below.

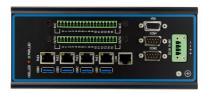

2. Remove the screws that secure the top cover.

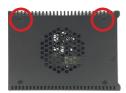

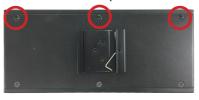

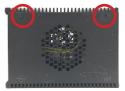

3. Then lift the top cover away from the assembly.

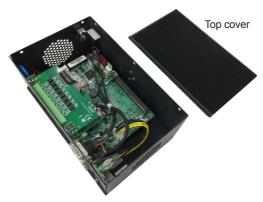

- 4. If you need to access the mSATA connector or connectors/jumpers on the main board:
  - Disconnect the cables connecting to the COM, VGA and SMBus headers.

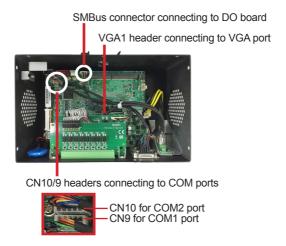

Lift and remove the front panel away from the assembly.

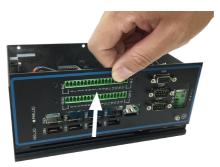

5. Then you are ready to access the components on the main board and make required configurations and connections.

#### 4.1.2. Assembling the Computer

After you make required hardware installation and jumpers settings, assemble the computer by performing the proceeding steps in reverse order.

1. Reconnect the cables connecting to the COM, VGA and SMBus headers.

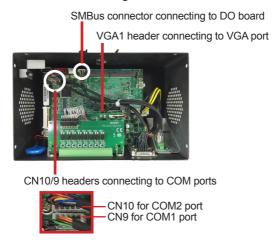

2. Insert the front panel into the groove of the bottom cover.

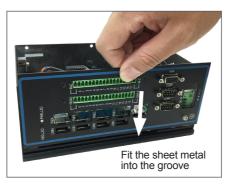

3. Replace the top cover. Make sure to place the top cover with the groove side towards the panel side.

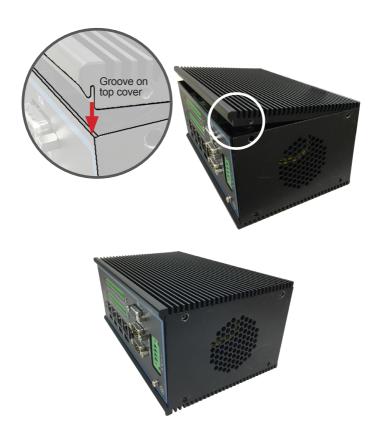

4. Fasten the screws as shown below to secure the top cover.

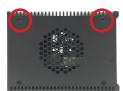

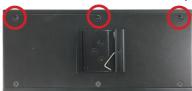

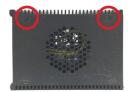

# 4.2. Installing Hardware

#### 4.2.1. Installing Memory Module

1. Align the notch on the memory module with the key in the module socket.

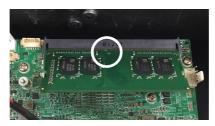

2. Press it fully into the socket until the latches lock in place.

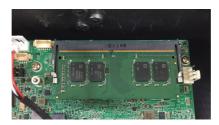

# 4.2.2. Installing mSATA Module

1. Locate the mSATA socket. Insert the mSATA module into the socket by aligning the notch on the module with the small slot on the socket.

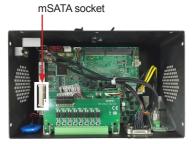

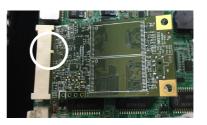

2. Insert and fasten a screw into the standoff.

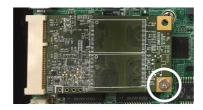

# 4.3. Mounting

#### 4.3.1 Wall Mount

To wall mount the computer using the provided wall-mount kit:

- Select a proper mounting location with adequate wall strength to support the mounted unit.
- 2. Locate the 4 screw holes on the computer's rear side. Use the screws included in the wall-mount kit to assemble the brackets to the computer's rear side.
- 3. Use the other screw holes and cutouts on both wall-mount brackets to mount the computer to a wall.

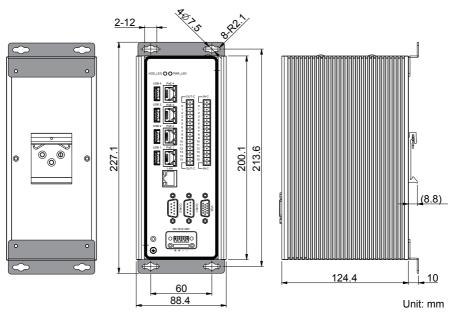

Wall Mount Dimensions

#### 4.3.2 DIN-Rail Mounting

To mount the computer using the provided DIN-rail mounting kit:

- 1. Select a proper mounting location with adequate wall strength to support the mounted unit.
- 2. Screw the DIN-rail mounting clip to the rear side of the computer.

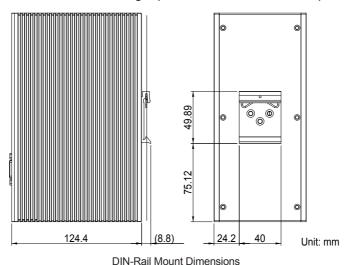

3. Pus the DIN rail to the spring edge of the mounting clip until it "snaps" into place.

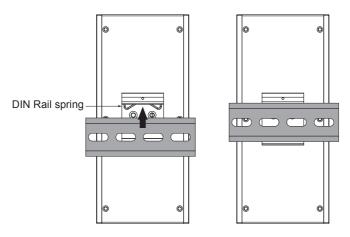

#### 4.4. Ground the Computer

Follow the instructions below to ground the computer to land. Be sure to follow every grounding requirement in your place.

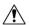

**Warning** Whenever the unit is installed, the ground connection must always be made first of all and disconnected lastly.

- 1. Remove the ground screw from the front panel.
- 2. Attach a ground wire to the rear panel with the screw.

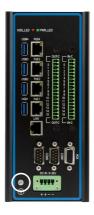

#### 4.5. Wire DC-in Power Source

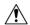

**Warning** Only trained and qualified personnel are allowed to install or replace this equipment.

Follow the instructions below for connecting the computer to a DC-input power source.

- 1. Before wiring, make sure the power source is disconnected.
- 2. Find the terminal block in the accessory box.
- 3. Use the wire-stripping tool to strip a short insulation segment from the output wires of the DC power source.
- 4. Identify the positive and negative feed positions for the terminal block connection. See the symbols printed on the rear panel indicating the polarities and DC-input power range in voltage.
- 5. Insert the exposed wires into the terminal block plugs. Only wires with insulation should extend from the terminal block plugs. Note that the polarities between the wires and the terminal block plugs must be positive to positive and negative to negative.
- 6. Use a slotted screwdriver to tighten the captive screws. Plug the terminal block firmly, which wired, into the receptacle on the rear panel.

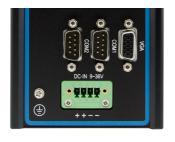

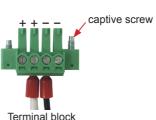

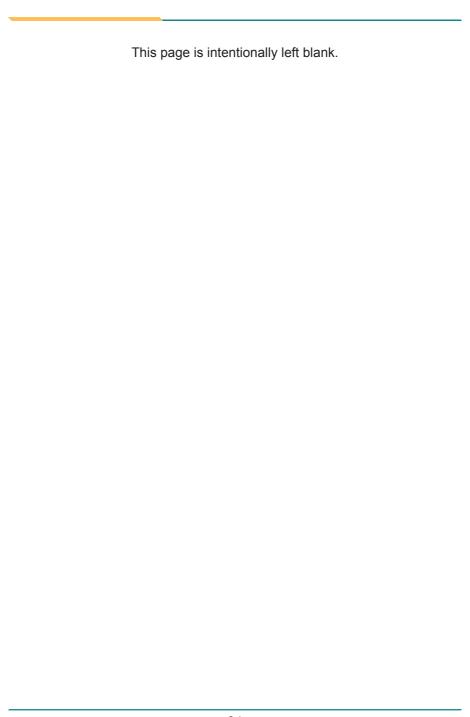

# **Chapter 5**

# **BIOS**

The BIOS Setup utility is featured by American Megatrends Inc to configure the system settings stored in the system's BIOS ROM. The BIOS is activated once the computer powers on. When the computer is off, the battery on the main board supplies power to BIOS RAM.

To enter the BIOS Setup utility, keep hitting the "Delete" key upon powering on the computer.

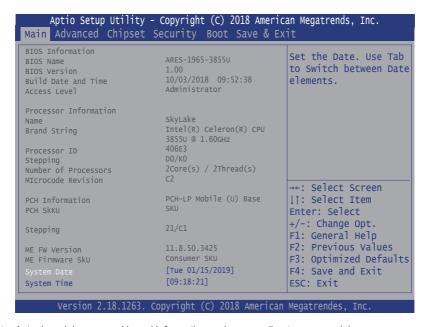

Note: Actual model name and board information varies according to your model.

| Menu        | Description                                       |  |
|-------------|---------------------------------------------------|--|
| Main        | See <u>5.1. Main</u> on page <u>38</u>            |  |
| Advanced    | See <u>5.2. Advanced</u> on page <u>39</u>        |  |
| Chipset     | See <u>5.3. Chipset</u> on page <u>51</u>         |  |
| Security    | See <u>5.4 Security</u> on page <u>57</u>         |  |
| Boot        | See <u>5.5. Boot</u> on page <u>58</u>            |  |
| Save & Exit | See <u>5.6. Save &amp; Exit</u> on page <u>59</u> |  |

#### **Key Commands**

The BIOS Setup utility relies on a keyboard to receive user's instructions. Hit the following keys to navigate within the utility and use the utility.

| Keystroke                  | Function                                                                                                    |  |
|----------------------------|----------------------------------------------------------------------------------------------------|--|
| $\leftarrow$ $\rightarrow$ | Moves left/right between the top menus.                                                                                                    |  |
| ↓ ↑                        | Moves up/down between highlight items.                                                                                                    |  |
| Enter                      | Selects an highlighted item/field.                                                                                                    |  |
|                            | On the top menus:                                                                                                    |  |
| Esc                        | Use <b>Esc</b> to quit the utility without saving changes to CMOS. (The screen will prompt a message asking you to select <b>Yes</b> or <b>No</b> to exit discarding changes. |  |
|                            | ➤ On the submenus:                                                                                                    |  |
|                            | Use Esc to quit current screen and return to the top menu.                                                                                                    |  |
| F1                         | Opens the <b>Help</b> of the BIOS Setup utility.                                                                                                    |  |
| F2                         | Loads previous values.                                                                                                    |  |
| F9                         | Loads optimized defaults.                                                                                                    |  |
| F10                        | Exits the utility saving the changes that have been made. (The screen then prompts a message asking you to select <b>Yes</b> or <b>No</b> to exit saving changes.)            |  |

Note: Pay attention to the "WARNING" that shows at the left pane onscreen when making any change to the BIOS settings.

This BIOS Setup utility is updated from time to time to improve system performance and hence the screenshots hereinafter may not fully comply with what you actually have onscreen.

#### 5.1. Main

The **Main** menu features the settings of **System Date** and **System Time** and displays some BIOS info.

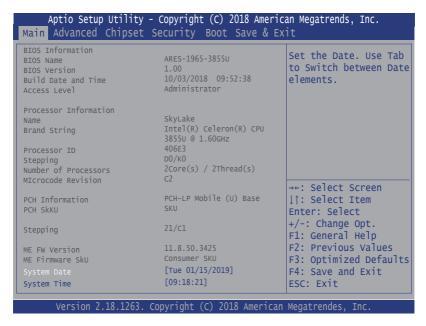

Note: Actual model name and board information varies according to your model.

| Setting             | Description                                                                  |
|---------------------|------------------------------------------------------------------------------|
| Project Name        | Delivers the model name of the computer.                                     |
| BIOS Version        | Delivers the computer's BIOS version.                                        |
| Build Date and Time | Delivers the date and time when the BIOS Setup utility was made/<br>updated. |
| Access Level        | Delivers the level that the BIOS is being accessed at the moment.            |
| System Date         | Sets system date.                                                            |
| System Time         | Sets system time.                                                            |

#### 5.2. Advanced

```
Aptio Setup Utility - Copyright (C) 2018 American Megatrends, Inc.
Main Advanced Chipset Security Boot Save & Exit
                                                 CPU Configuration
► CPU Configuration
                                                 Parameters
▶ PCI Subsystem Settings
► ACPI Settings
▶ F71869A Super IO Configuration
► HardWare Monitor
▶ S5 RTC Wake Settings
▶ Serial Port Console Redirection
► SATA Configuration
► CSM Configuration
▶ USB Configuration
                                                 →←: Select Screen
                                                 ↓↑: Select Item
                                                 Enter: Select
                                                 +/-: Change Opt.
                                                 F1: General Help
                                                 F2: Previous Values
                                                 F9: Optimized Defaults
                                                 F10: Save and Exit
                                                 ESC: Exit
      Version 2.18.1263. Copyright (C) 2018 American Megatrendes, Inc.
```

| Setting                         | Description                                                             |
|---------------------------------|-------------------------------------------------------------------------|
| CPU Configuration               | See <u>5.2.1. CPU Configuration</u> on page <u>40</u>                   |
| PCI Subsystem Settings          | See 5.2.2. PCI Sybsystem Settings on page 41                            |
| ACPI Settings                   | See <u>5.2.3. ACPI Settings</u> on page <u>42</u>                       |
| F71869A Super IO Configuration  | See 5.2.4. F871869A Super IO Configuration on page 43                   |
| Hardware Monitor                | See <u>5.2.5. Hardware Monitor</u> on page <u>44</u>                    |
| S5 RTC Wake Settings            | See <u>5.2.6. S5 RTC Wake Settings</u> on page <u>45</u>                |
| Serial Port Console Redirection | See <u>5.2.7. Serial Port Console Configuration</u> on page <u>46</u> . |
| SATA Configuration              | See <u>5.2.8. SATA Configuration</u> on page <u>47</u> .                |
| CSM Configuration               | See <u>5.2.9. CSM Configuration</u> on page <u>48</u>                   |
| USB Configuration               | See <u>5.2.10. USB Configuration</u> on page <u>49</u>                  |

#### 5.2.1. CPU Configuration

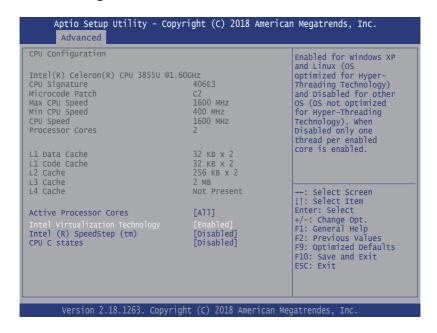

| Setting                         | Description                                                                                            |
|---------------------------------|----------------------------------------------------------------------------------------------------|
| Active Processor Cores          | Number of cores to enable in each processor package.  Options: All (default), and 1                    |
| Intel Virtualization Technology | When enabled, a VMM can utilize the additional hardware capabilities provided by Vanderpool Technology |
| recimology                      | ➤ Options: Enabled (default) or Disabled                                                               |
| Intel (R) Speed Step (tm)       | Enable/Disable (default) Intel SpeedStep                                                               |
| Turbo Mode                      | Only available when Intel Speed Step is <b>Enabled</b> . <b>Enable/Disable</b> (default) Turbo Mode    |
| CPU C States                    | Enable/Disable (default) CPU C States                                                                  |

#### 5.2.2. PCI Sybsystem Settings

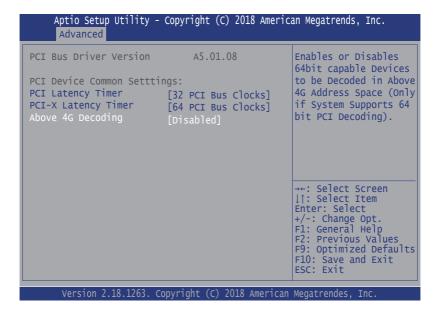

| Setting             | Description                                                                                                    |  |
|---------------------|----------------------------------------------------------------------------------------------------|--|
|                     | Value to be programmed into PCI Latency Timer Register.                                                                                      |  |
| PCI Latency Timer   | Options: 32 (default), 64, 96, 128, 160, 192, 224 and 248 PCI<br>Bus Clocks.                                                                 |  |
|                     | Value to be programmed into PCI-X Latency Timer Register.                                                                                    |  |
| PCI-X Latency Timer | Options: 32, 64 (default), 96, 128, 160, 192, 224 and 248 PCI<br>Bus Clocks.                                                                 |  |
| Above 4G Decoding   | <b>Enable/Disable</b> (default) 64bit capable Devices to be Decoded in Above 4G Address Space (Only if System Supports 64 bit PCI Decoding). |  |

#### 5.2.3. ACPI Settings

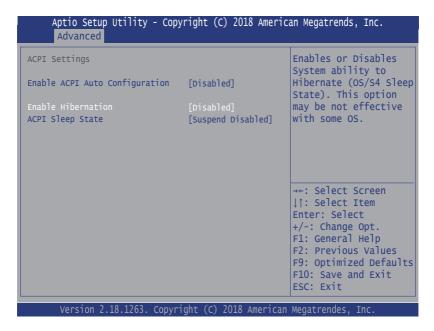

| Setting                        | Description                                                                                                    |
|--------------------------------|----------------------------------------------------------------------------------------------------|
| Enable ACPI Auto Configuration | Enable or Disable (default) BIOS ACPI Auto Configuration                                                                                    |
| Enable Hibernation             | Only available when BIOS ACPI Auto Configuration is enabled.                                                                                |
|                                | <b>Enables</b> or <b>Disables</b> (default) System ability to Hibernate (OS/S4 Sleep State). This option may be not effective with some OS. |
|                                | Only available when BIOS ACPI Auto Configuration is enabled.                                                                                |
| ACPI Sleep State               | Select ACPI sleep state the system will enter when the SUSPEND button is pressed.                                                           |
|                                | <ul> <li>Options: Suspend Disabled (default) and S3 (Suspend to<br/>RAM)</li> </ul>                                                         |

#### 5.2.4. F871869A Super IO Configuration

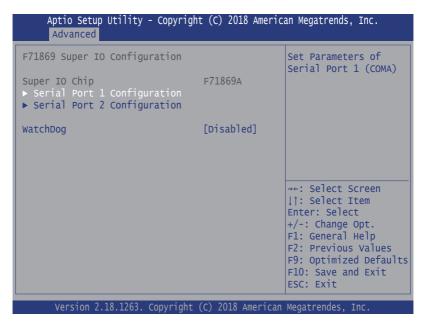

Note: The quantity of serial ports varies according to your model.

| Setting                          | Description                                                                                                    |
|----------------------------------|----------------------------------------------------------------------------------------------------|
| Serial Port 1/2<br>Configuration | To configure each COM port settings.  Note: The quantity of serial ports varies according to your model.                                                                                                    |
| Serial Port                      | Enable (default) or Disable the Serial Port (COM).                                                                                                    |
| Change Settings                  | Select an optimal setting for Super IO device.  Options for Serial Port 1:  Auto; IO=3F8h; IRQ=4 (default); IO=3F8h; IRQ=3, 4, 5, 6, 7, 9, 10, 11, 12; IO=2F8h; IRQ=3, 4, 5, 6, 7, 9, 10, 11, 12; IO=3E8h; IRQ=3, 4, 5, 6, 7, 9, 10, 11, 12; IO=2E8h; IRQ=3, 4, 5, 6, 7, 9, 10, 11, 12; Options for Serial Port 2:  Auto; IO=2F8h; IRQ=3 (default); IO=3F8h; IRQ=3, 4, 5, 6, 7, 9, 10, 11, 12; IO=2F8h; IRQ=3, 4, 5, 6, 7, 9, 10, 11, 12; IO=3E8h; IRQ=3, 4, 5, 6, 7, 9, 10, 11, 12; IO=2E8h; IRQ=3, 4, 5, 6, 7, 9, 10, 11, 12; IO=2E8h; IRQ=3, 4, 5, 6, 7, 9, 10, 11, 12; |
| WatchDog                         | Enable or Disable (default) WatchDog Timer.                                                                                                    |

#### 5.2.5. Hardware Monitor

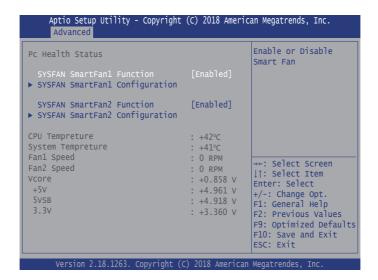

| Setting                     | Description                                                                                 |  |
|-----------------------------|---------------------------------------------------------------------------------------------|--|
| SYSFAN SmartFan1/2 Function | Enables (default) or Disables CPU Smart Fan                                                 |  |
| SYSFAN SmartFan 1/2         | Temperature 1~4 & RPM Percentage 1~4                                                        |  |
| Configuration`              | Auto fan speed control. Fan speed will follow different temperature by different PRM 1-100. |  |

#### 5.2.6. S5 RTC Wake Settings

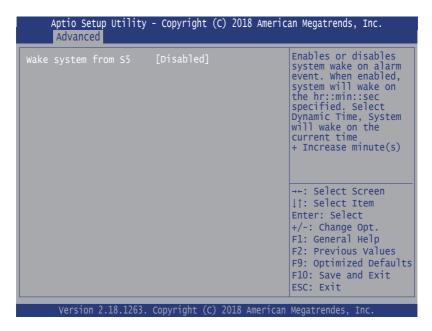

| Setting     | Description                                                                                                    |
|-------------|----------------------------------------------------------------------------------------------------|
|             | Enable or Disable (default) system wake on alarm event.                                                                        |
| Wake System | Options available are:     Disabled (default):                                                                                 |
| from S5     | Fixed Time: System will wake on the hr::min::sec specified.  DynamicTime: If selected, you need to set Wake up minute increase |
|             | from 1 - 5. System will wake on the current time + increase minute(s).                                                         |

# 5.2.7. Serial Port Console Configuration

| Aptio Setup Utility - Copyright (C) 2018 American Megatrends, Inc.  Main Advanced Chipset Boot Security Save & Exit |                                           |                                                                                                    |
|----------------------------------------------------------------------------------------------------|-------------------------------------------|----------------------------------------------------------------------------------------------------|
| COMO Console Redirection  Console Redirection Settings  COM1 (Pci Bus0, Dev0, Func0) (Dis Console Redirection       | [Disabled]<br>sabled)<br>Port Is Disabled | Console Redirection Enable or Disable.                                                                                                    |
|                                                                                                    |                                           | →+: Select Screen ↓↑: Select Item Enter: Select +/-: Change Opt. F1: General Help F2: Previous Values F9: Optimized Defaults F10: Save & Exit ESC: Exit |
| Version 2.18.1263. Co                                                                                               | pyright (C) 2018 America                  | an Megatrends, Inc.                                                                                                    |

| Setting                           | Description                                                |  |
|-----------------------------------|------------------------------------------------------------|--|
| <b>Console Serial Redirection</b> | Enable or Disable (default) the Console Serial Redirection |  |

#### 5.2.8. SATA Configuration

**SATA Configuration** manages the system's SATA configuration and also delivers its status.

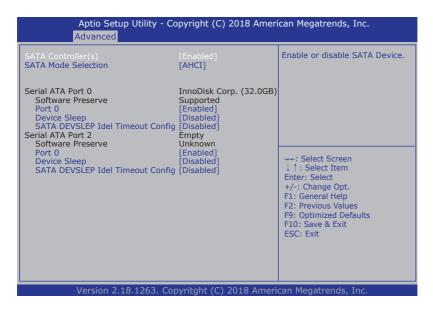

| Setting                             | Description                                      |
|-------------------------------------|--------------------------------------------------|
| SATA Controller(s)                  | Enables (default) / disables SATA device(s).     |
| SATA Mode Selection                 | Configures how SATA controller(s) operate.       |
| SATA WOULD SELECTION                | ➤ Options: <b>AHCI</b> (default)                 |
| Serial ATA Port 0 ,1                | SATA device information                          |
| Port 0, 1                           | Enables (default) / disables the SATA port 0, 1  |
| Device Sleep                        | Enables / disables (default) the mSATA for RTD3. |
| SATA DEVSLEP Idle<br>Timeout Config | Enables / disables (default) SATA DTIO config.   |

#### 5.2.9. CSM Configuration

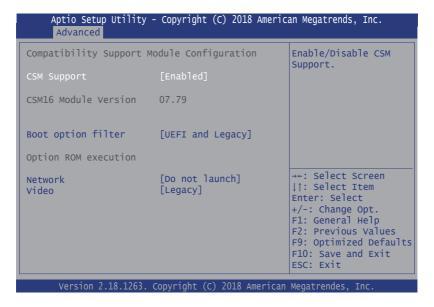

| Setting            | Description                                                              |
|--------------------|--------------------------------------------------------------------------|
| CSM Support        | Enable (default) or Disable CSM Support.                                 |
| Boot option filter | Control the Legacy/UEFI ROMs priority.                                   |
|                    | ► Options: UEFI and Legacy (default), Legacy only, UEFI only             |
| Network            | Control the execution of UEFI and Legacy PXE OpROM                       |
|                    | ► Options: <b>Do not launch</b> (default), <b>UEFI</b> and <b>Legacy</b> |
| Video              | Control the execution of UEFI and Legacy Video OpROM                     |
|                    | ► Options: <b>UEFI</b> and <b>Legacy</b> (default)                       |

# 5.2.10. USB Configuration

| USB Configuration                                        |                        | Enables Legacy USB support. AUTO option               |
|----------------------------------------------------------|------------------------|-------------------------------------------------------|
| USB Module Version                                       | 16                     | disables legacy<br>support if no USB                  |
| USB Devices: 1 XHCI                                      |                        | devices are connected. DISABLE option will            |
| USB Devices:                                             |                        | keep USB devices                                      |
| 1 Keyboard                                               |                        | available only for EFI applications.                  |
| Legacy USB Support XHCI Hand-off                         | [Enabled]<br>[Enabled] |                                                       |
| USB Mass Storage Driver Support<br>Port 60/64 Emulation  | [Enabled] [Disabled]   | →←: Select Screen<br>↓↑: Select Item<br>Enter: Select |
| USB hardware delays and time-outs: USB Transfer time-out | [20 sec]               | +/-: Change Opt.<br>F1: General Help                  |
| Device reset time-out                                    | [20 sec]               | F2: Previous Values F9: Optimized Defaults            |
| Device power-up delay                                    | [Auto]                 | F10: Save and Exit<br>ESC: Exit                       |

| Setting                            | Description                                                                                                    |  |
|------------------------------------|----------------------------------------------------------------------------------------------------|--|
| Legacy USB Support                 | Enables/disables legacy USB support.  Doptions available are Enabled (default), Disabled and Auto.                       |  |
|                                    | <ul> <li>Select Auto to disable legacy support if no USB device are<br/>connected.</li> </ul>                            |  |
|                                    | Select Disabled to keep USB devices available only for EFI applications.                                                 |  |
| XHCI Hand-off                      | This is a workaround for OSes without XHCI hand-off support. The XHCI ownership change should be claimed by XHCI driver. |  |
|                                    | ► The optional settings are: Enabled (default) / Disabled.                                                               |  |
| USB Mass Storage<br>Driver Support | Enables/disables USB Mass Storage Driver Support.                                                                        |  |
|                                    | ► The optional settings are: Enabled (default) / Disabled.                                                               |  |
| Port 60/64 Emulation               | Enables / Disables (default) I/O port 60/64h emulation support.                                                          |  |
| USB hardware delay and time-out    |                                                                                                    |  |
| USB transfer time-<br>out          | Use this item to set the time-out value for control, bulk, and interrupt transfers.                                      |  |
|                                    | ▶ Options: 1 sec, 5 sec, 10 sec, 20 sec (default)                                                                        |  |

| Device reset time-<br>out | Use this item to set USB mass storage device start unit command time- out.  Devices the property of the property of the proper |
|---------------------------|----------------------------------------------------------------------------------------------------|
|                           | Use this item to set maximum time the device will take before it properly reports itself to the host controller. 'Auto' uses default value: for a root port it is 100 ms, for a hub port the delay is taken from hub descriptor.                                                                                                    |
| Device power-up<br>delay  | <ul> <li>Options available are:</li> <li>Auto: Default</li> <li>Manual: Select Manual you can set value for the following sub-item:</li> <li>'Device Power-up delay in seconds', the delay range in from 1 to 40 seconds, in one second increments.</li> </ul>                                                                                                    |

#### 5.3. Chipset

| Submenu                         | Description                                                         |
|---------------------------------|---------------------------------------------------------------------|
| System Agent (SA) Configuration | See <u>5.3.1. System Agent (SA) Configuration</u> on page <u>52</u> |
| PCH-IO Configuration            | See <u>5.3.2. PCH-IO Configuration</u> on page <u>55</u>            |

# 5.3.1. System Agent (SA) Configuration

| Aptio Setup Utility - Copyright (C) 2018 American Megatrends, Inc.<br>Main Advanced <mark>Chipset</mark> Boot Security Save & Exit |                                 |                                                                                                    |
|----------------------------------------------------------------------------------------------------|---------------------------------|----------------------------------------------------------------------------------------------------|
| System Agent Bridge name<br>SA PCIe Code Version<br>VT-d                                                                           | Skylake<br>2.0.0.0<br>Supported | VT-d capability                                                                                                    |
| VT-D<br>Above 4GB MMIO BIOS assigment                                                                                              | [Enabled]<br>[Disabled]         |                                                                                                    |
| ► Graphics Configuration<br>► Memory Configuration                                                                                 |                                 |                                                                                                    |
|                                                                                                    |                                 | →+: Select Screen  ↓↑: Select Item  Enter: Select +/-: Change Opt.  F1: General Help F2: Previous Values F9: Optimized Defaults F10: Save and Exit ESC: Exit |

| Submenu                         | Description                                                              |
|---------------------------------|--------------------------------------------------------------------------|
| System Agent (SA) Configuration |                                                                          |
| VT-d                            | Enable (default) or Disable VT-d function                                |
| Above 4GB MMIO BIOS assignment  | <b>Enable</b> or <b>Disable</b> (default) Above 4GB MMIO BIOS assignment |
| Graphics Configuration          | See <u>5.3.1.2. Graphics Configuration</u> on page <u>53</u>             |
| Memory Configuration            | See <u>5.3.1.1. Memory Configuration</u> on page <u>54</u>               |

#### 5.3.1.2. Graphics Configuration

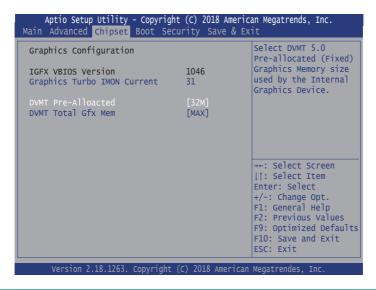

| Setting                     | Description                                                                                                    |
|-----------------------------|----------------------------------------------------------------------------------------------------|
| Graphics Turbo IMON Current | Sets the graphics turbo IMON current values.  Options available are 14 to 31. 31 is the default.                           |
| DVMT Pre-Allocated          | Select the DVMT 5.0 Pre-allocated (Fixed) Graphic Memory size used by the Internal Graphic Device.  32M is the default.    |
| DVMT Total Gfx Mem          | Select the DVMT 5.0 Total Graphic Memory size used by the Internal Graphic Device.  Device: 128MB, 256MB (default) and Max |

#### 5.3.1.1. Memory Configuration

Access this submenu to view the memory configuration.

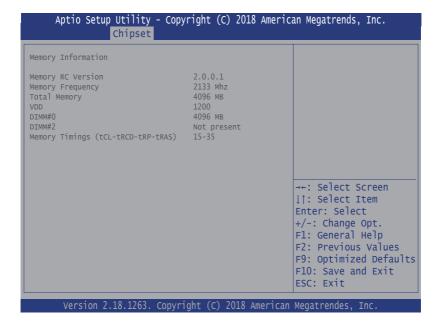

# 5.3.2. PCH-IO Configuration

| Aptio Setup Utility - Copyright (C) 2018 American Megatrends, Inc.<br><mark>Chipset</mark>                                                                                    |                                                   |                                                                                                    |
|----------------------------------------------------------------------------------------------------|---------------------------------------------------|----------------------------------------------------------------------------------------------------|
| Intel PCH SKU Name                                                                                                    | 2.0.0.0<br>PCH-LP Mobile (U) Base<br>SKU<br>21/C1 | PCI Express<br>Configuration Settings                                                                                                    |
| ➤ PCT Express Configuration ➤ USB Configuration ➤ HD Audio Configuration PCH LAN Controller LAN PHY Drives LAN_WAKE# Wake on LAN SLP_LAN@ Low on DC Pow K1 off State After G3 | [Enabled]                                         | →+: Select Screen ↓↑: Select Item Enter: Select +/-: Change Opt. F1: General Help F2: Previous Values F9: Optimized Defaults F10: Save and Exit ESC: Exit |

| Setting                   | Description                                                                                                    |
|---------------------------|----------------------------------------------------------------------------------------------------|
| PCI Express Configuration | See <u>5.3.2.1. PCI Express Configuration</u> on page <u>56</u>                                                                                                    |
| USB Configuration         | See <u>5.3.2.2. USB Configuration</u> on page <u>56</u>                                                                                                    |
| HD Audio Configuration    | Control Detection of the HD-Audio device.  Options available are: Disabled: HDA will be unconditionally disabled Enabled: HDA will be unconditionally Enabled Auto (default) = HDA will be enabled if present, disabled otherwise. |
| PCH LAN Controller        | Enables (default) / Disables onboard NIC.                                                                                                    |
| LAN PHY Drives LAN_WAKE#  | Enables / Disables (default) LAN Phy driving LAN_WAKE# else platform drives LAN Wake#.                                                                                                    |
| Wake on LAN               | This option is only available when "PCH LAN Controller" is enabled.  Enable (default) / Disable integrated LAN to wake the system. (the Wake On LAN cannot be disabled if ME is on at Sx state.)                                   |

| SLP_LAN# Low on DC power | This option is only available when "PCH LAN Controller" is enabled.  Enable (default) / Disable SLP_LAN# Low on DC power. |
|--------------------------|----------------------------------------------------------------------------------------------------|
| K1 off                   | This option is only available when "PCH LAN Controller" is enabled.  Enable (default) / Disable K1 off feature (CLKREQ).  |
| State After G3           | This option is set to S0 State.                                                                                           |

# 5.3.2.1. PCI Express Configuration

| Setting                           | Description                                                                                                    |
|-----------------------------------|----------------------------------------------------------------------------------------------------|
| PCI Express Root Port 1, 5, 6, 10 | Enable (default) or disable the PCI Express Port.                                                                                                 |
| ASPM Support                      | Disable or set the ASPM level. Force L0s will force all inks to L0s state. "Auto" will allow BIOS to auto configure. "Disable" will disable ASPM. |
|                                   | Options: Disabled (default), L0s, L1, L0sL1 and Auto.                                                                                             |
| L1 Substates                      | PCI Express L1 Substates settings.                                                                                                    |
|                                   | <ul> <li>Options: Disabled, L1.1, L1.2, L1.1 &amp; L1.2 (default)</li> </ul>                                                                      |
| PCIe Speed                        | Select PCI Express port speed.                                                                                                    |
|                                   | ▶ Options: Auto (default), Gen1, Gen2 and Gen3                                                                                                    |

# 5.3.2.2. USB Configuration

| Setting                         | Description                                                                                                    |
|---------------------------------|----------------------------------------------------------------------------------------------------|
| USB Precondition                | Precondition work on USB hose controller and root ports for faster enumeration.                                                                   |
|                                 | Options: Enabled / Disabled (default)                                                                                                    |
| XHCI Disable Compliance<br>Mode | Options to disable Compliance Mode. Default is <b>FALSE</b> (default) to not disable Compliance Mode. Set <b>TRUE</b> to disable Compliance Mode. |
| xDCI Support                    | Enable/disable (default) xDCI (USB OTG Device).                                                                                                   |
| USB Port Disable Override       | Selectively <b>enable</b> / <b>disable</b> (default) the corresponding USB port from reporting a Device Connection to the controller.             |

#### 5.4. Security

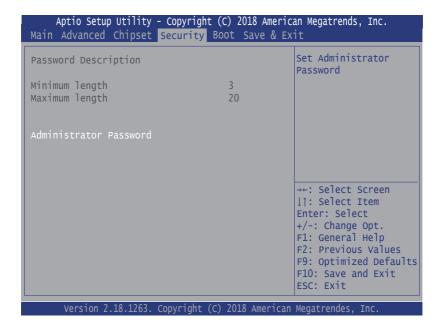

| Setting                   | Description                                                                                      |
|---------------------------|--------------------------------------------------------------------------------------------------|
|                           | To set up an administrator password:                                                             |
|                           | Select Administrator Password.                                                                   |
| Administrator<br>Password | 2. An Create New Password dialog then pops up onscreen.                                          |
|                           | 3. Enter your desired password that is no less than 3 characters and no more than 20 characters. |
|                           | 4. Hit [Enter] key to submit.                                                                    |

#### 5.5. Boot

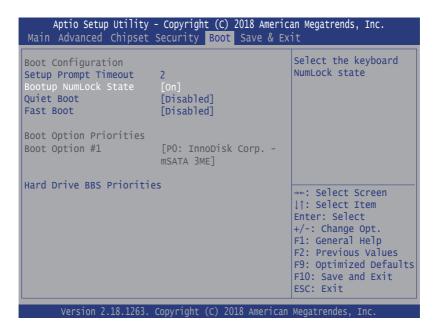

| Setting                     | Description                                                                                                    |
|-----------------------------|----------------------------------------------------------------------------------------------------|
| Setup Prompt Timeout        | Set how long to wait for the prompt to show for entering BIOS Setup.                                                                                          |
|                             | ➤ The default setting is 2 (sec).                                                                                                    |
|                             | Set it to 65535 to wait indefinitely.                                                                                                    |
| Bootup NumLock State        | Sets whether to enable or disable the keyboard's NumLock state when the system starts up.                                                                     |
|                             | ► Options available are On (default) and Off.                                                                                                    |
| Quiet Boot                  | Sets whether to display the POST (Power-on Self Tests) messages or the system manufacturer's full screen logo during booting.                                 |
|                             | Select <b>Disabled</b> to display the normal POST message, which is<br>the default.                                                                           |
| Fast Boot                   | Enables or disables (default) boot with initialization of a minimal set of devices required to launch active boot option. Has no effect for BBS boot options. |
| <b>Boot Option Priority</b> | Set the system boot priorities.                                                                                                    |
| Hard Drive BBS Priorities   | Sets the order of the legacy devices in this group.                                                                                                    |
|                             | BBS means "BIOS Boot Specification".                                                                                                    |

#### 5.6. Save & Exit

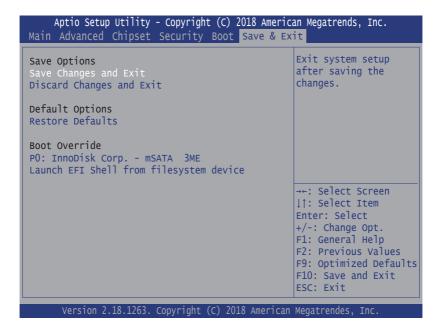

| Setting                  | Description                                                                                                    |
|--------------------------|----------------------------------------------------------------------------------------------------|
| Save Changes and Reset   | Saves the changes and quits the BIOS Setup utility.                                                                                           |
| Discard Changes and Exit | Quits the BIOS Setup utility without saving the change(s).                                                                                    |
| Restore Defaults         | Restores all settings to defaults.  This is a command to launch an action from the BIOS Setup utility.                                        |
| Boot Override            | <b>Boot Override</b> presents a list in context with the boot devices in the system.                                                          |
|                          | ▶ <b>P0:</b> Select the device to boot up the system regardless of the currently configured boot priority.                                    |
|                          | ► Launch EFI Shell from filesystem device: Attempts to launch EFI Shell Application (Shell.efi) from one of the available filesystem devices. |

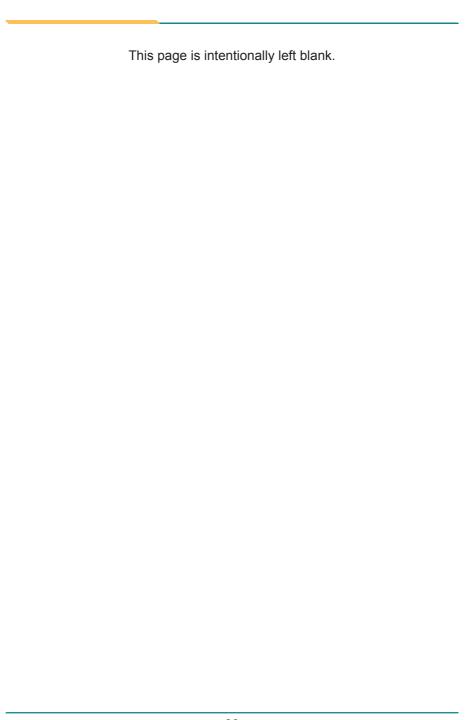

# **Appendix**

# **Appendix A. 32-bit DIO Signal Connections**

#### A.1. Isolated Digital Input Connections

The input (IN-C) will accept supply voltages of up to 24 V. Make sure the Von (IN-C to IN) is more than 12V and Voff (IN-C to IN) is less than 5V. The following diagram shows the connection between outside signal and the system.

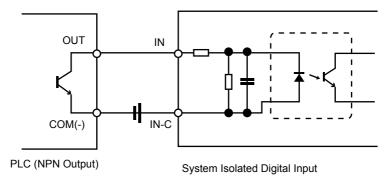

Note that the input's (IN-C) first and last pins are for VCC.

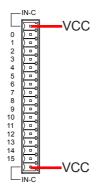

#### A.2. Isolated Digital Output Connections

When an isolated output channel is being used as an output channel, if an external voltage (maximum 24V) is applied, the current will flow from the external voltage source to the system. Make sure that the current through each out pin does not exceed 100 mA.

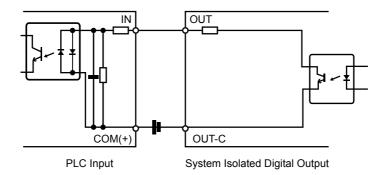

Note that the output's (OUT-C) first and last pins are for GND.

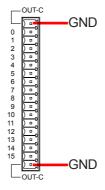